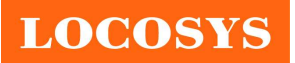

LOCOSYS Technology Inc. 20F.-13, No.79, Sec. 1, Xintai 5th Rd., Xizhi District, New Taipei City 221, Taiwan ■ 886-2-8698-3698 886-2-8698-3699 http://www.locosystech.com

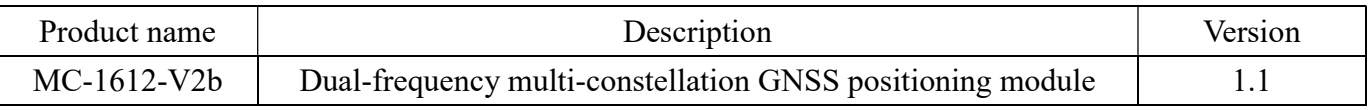

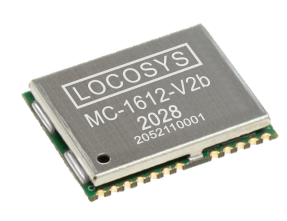

## 1 Introduction

LOCOSYS MC-1612-V2b is a high-performance dual-band GNSS positioning module that is capable of tracking all global civil navigation systems. It adopts 12 nm process and integrates efficient power management architecture to perform low power and high sensitivity. Besides, concurrent reception of L1 and L5 band signals mitigates the multipath delay and achieves more accurate position.

The module supports hybrid ephemeris prediction to achieve faster cold start. One is self-generated ephemeris prediction (called EASY) that is no need of both network assistance and host CPU's intervention. This is valid for up to 3 days and updates automatically from time to time when GNSS module is powered on and satellites are available. The other is server-generated ephemeris prediction (called EPO) that gets from an internet server. This is valid for up to 14 days. Both ephemeris predictions are stored in the on-board flash memory and perform a cold start time less than 15 seconds.

## 2 Features

- Support GPS, GLONASS, GALILEO, BEIDOU and QZSS
- Capable of SBAS (WAAS, EGNOS, MSAS, GAGAN) and QZSS SLAS
- Support 135-channel GNSS
- Ultra low power consumption
- Fast TTFF at low signal level
- Free hybrid ephemeris prediction to achieve faster cold start
- Up to 10 Hz update rate
- $\pm 10$ ns high accuracy time pulse (PPS)
- GNSS software package that can pass Android GMS certification
- AEC-Q104 compliant
- IATF 16949 quality control
- Small form factor 16 x 12.2 x 2.4 mm
- SMD type with stamp holes; RoHS compliant
- 3 Application
	- Personal positioning and navigation
	- Automotive navigation
	- Marine navigation

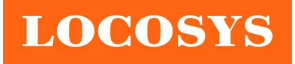

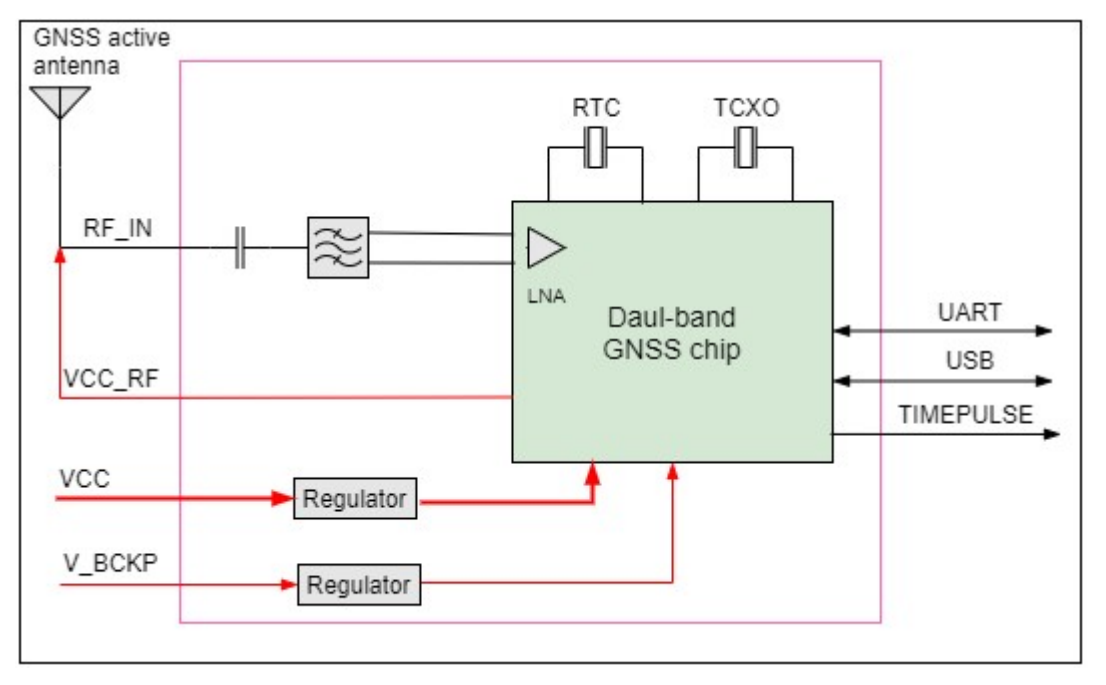

Fig 3-1 System block diagram.

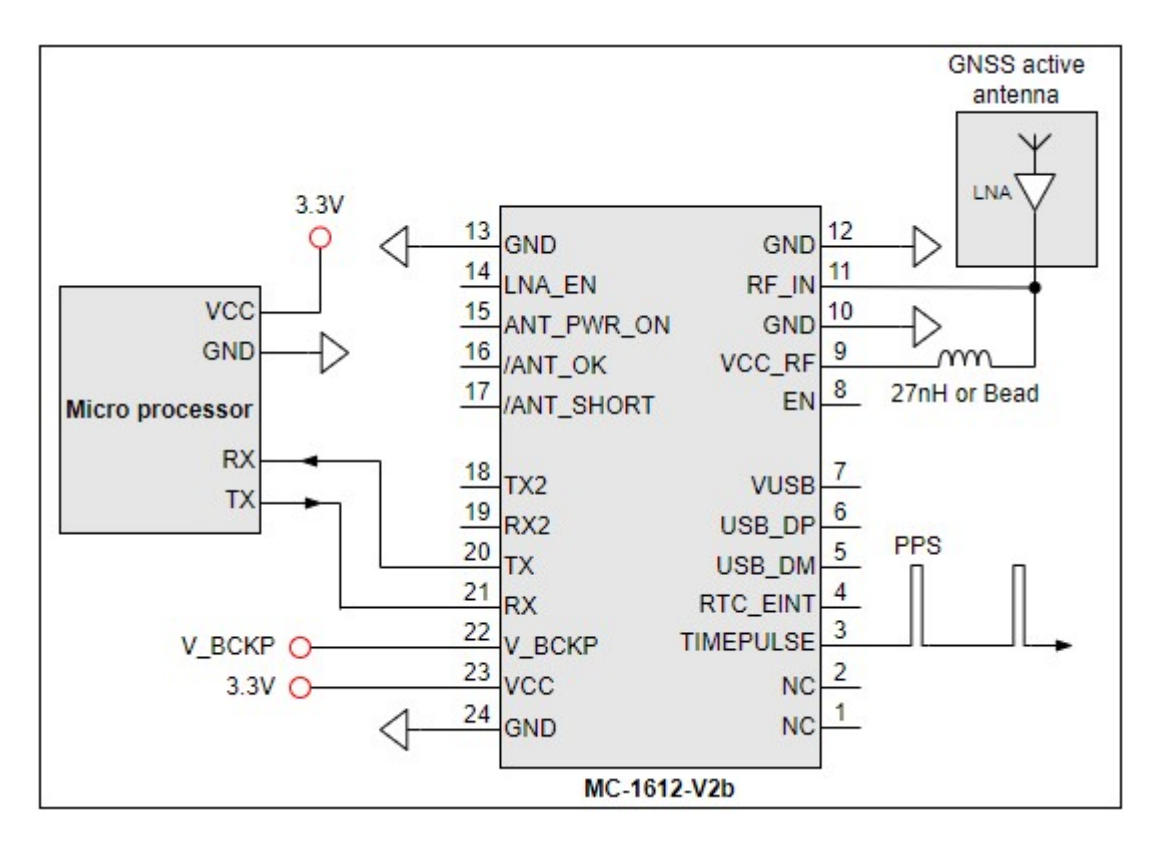

Fig 3-2 Typical application circuit that uses an active antenna.

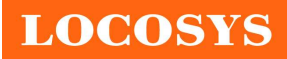

LOCOSYS Technology Inc. 20F.-13, No.79, Sec. 1, Xintai 5th Rd., Xizhi District, New Taipei City 221, Taiwan <sup>5</sup>886-2-8698-3698 ■ 886-2-8698-3699 http://www.locosystech.com

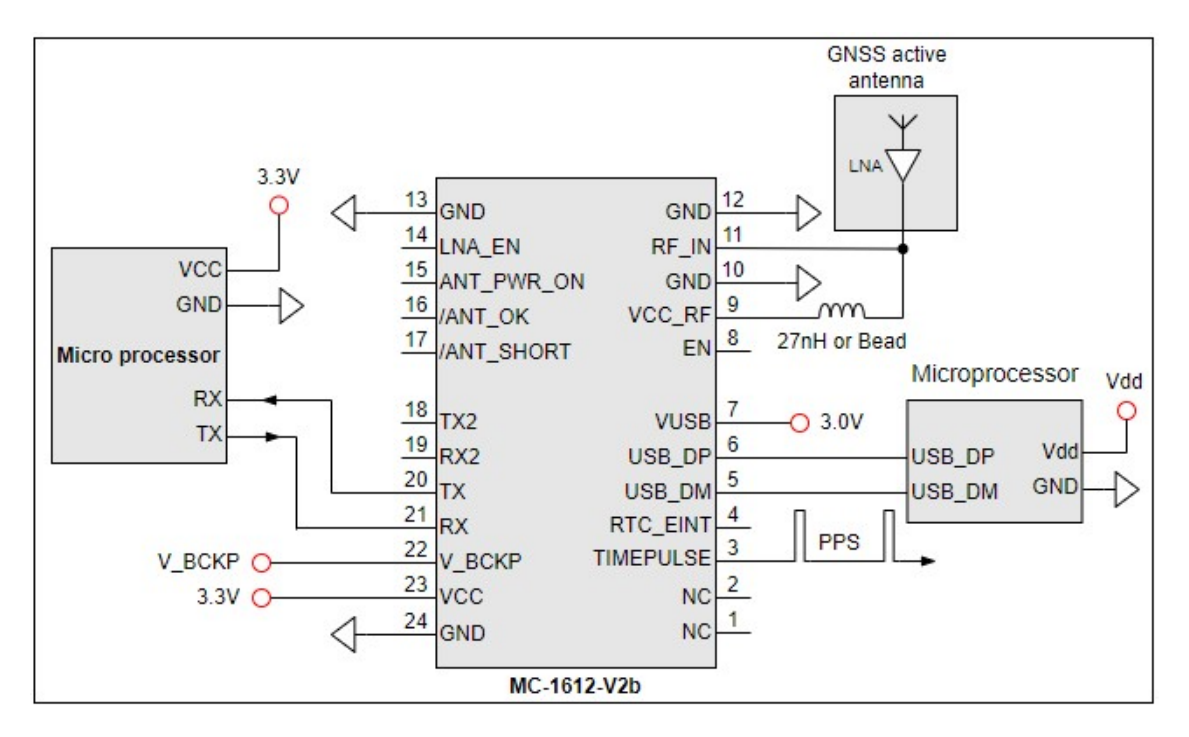

Fig 3-3 Typical application circuit that uses USB interface.

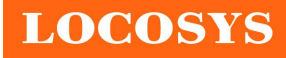

LOCOSYS Technology Inc. 20F.-13, No.79, Sec. 1, Xintai 5th Rd., Xizhi District, New Taipei City 221, Taiwan 886-2-8698-3698 886-2-8698-3699 http://www.locosystech.com

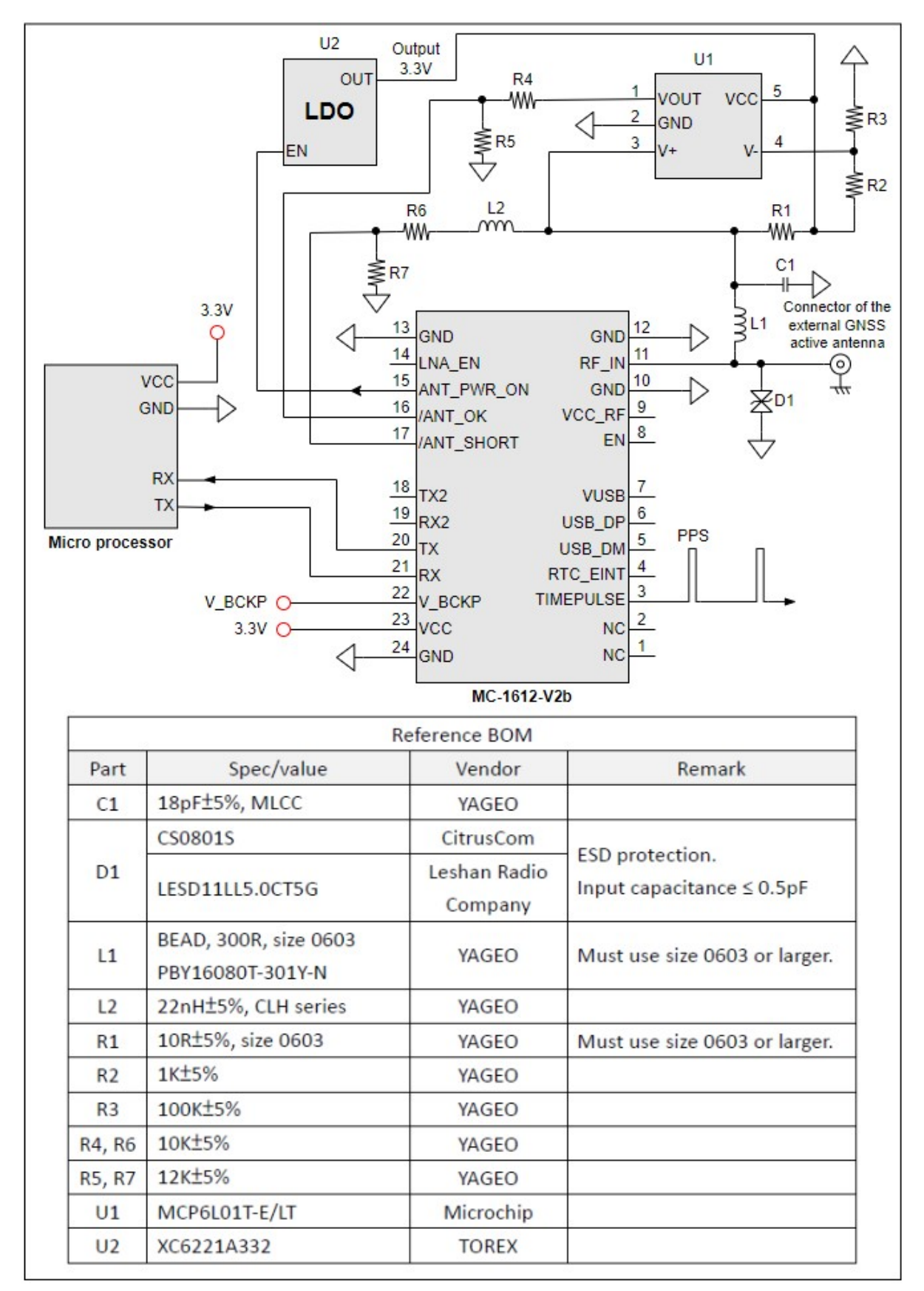

Fig 3-4 The reference circuit of an external active antenna that can get its status.

![](_page_4_Picture_0.jpeg)

| /ANT SHORT  | /ANT OK     | Description                                        |
|-------------|-------------|----------------------------------------------------|
| LOW         | Don't care. | Antenna is short. ANT_PWR ON outputs low. The      |
|             |             | module outputs the following message.              |
|             |             | \$GNTXT,01,01,02,ANT SHORT,D2,*73                  |
| <b>HIGH</b> | LOW         | Antenna is properly connected. ANT PWR ON outputs  |
|             |             | high. The module outputs the following message.    |
|             |             | \$GNTXT,01,01,02,ANT OK,D2,*25                     |
| <b>HIGH</b> | <b>HIGH</b> | Antenna is not connected. ANT PWR ON outputs high. |
|             |             | The module outputs the following message.          |
|             |             | \$GNTXT,01,01,02,ANT OPEN,D2,*35                   |

Table 3.1 The status of the external active antenna in Fig 3-4.

![](_page_5_Picture_0.jpeg)

#### LOCOSYS Technology Inc. 20F.-13, No.79, Sec. 1, Xintai 5th Rd., Xizhi District, New Taipei City 221, Taiwan <sup>2</sup>886-2-8698-3698 ■ 886-2-8698-3699 http://www.locosystech.com

## 4 GNSS receiver

![](_page_5_Picture_120.jpeg)

Note 1. Open sky, dual band, demonstrated with a good external LNA.

Note 2. Both baud rate and output message rate are configurable to be factory default.

![](_page_6_Picture_0.jpeg)

## 5 Software interface

# 5.1 NMEA output message

Table 5.1-1 NMEA output message

![](_page_6_Picture_156.jpeg)

## GGA--- Global Positioning System Fixed Data

Table 5.1-2 contains the values for the following example:

\$GNGGA,091250.000,2503.71250,N,12138.74514,E,1,32,0.55,119.0,M,17.2,M,,\*7E

![](_page_6_Picture_157.jpeg)

![](_page_6_Picture_158.jpeg)

![](_page_7_Picture_0.jpeg)

Table 5.1-3 Position Fix Indicators

![](_page_7_Picture_169.jpeg)

## GLL--- Geographic Position – Latitude/Longitude

Table 5.1-4 contains the values for the following example:

\$GNGLL,2503.71193,N,12138.74582,E,094450.000,A,A\*47

Table 5.1-4 GLL Data Format

![](_page_7_Picture_170.jpeg)

## GSA---GNSS DOP and Active Satellites

Table 5.1-5 contains the values for the following example:

\$GNGSA,A,3,11,195,194,199,08,07,01,27,16,09,23,,1.19,0.64,1.00,1\*3F

\$GNGSA,A,3,87,81,76,,,,,,,,,,1.19,0.64,1.00,2\*0F

\$GNGSA,A,3,,,,,,,,,,,,,1.19,0.64,1.00,3\*09

\$GNGSA,A,3,34,24,12,07,11,10,08,38,25,09,13,16,1.19,0.64,1.00,4\*02

Table 5.1-5 GSA Data Format

![](_page_7_Picture_171.jpeg)

![](_page_8_Picture_0.jpeg)

#### LOCOSYS Technology Inc. 20F.-13, No.79, Sec. 1, Xintai 5th Rd., Xizhi District, New Taipei City 221, Taiwan <sup>2</sup>886-2-8698-3698 ■ 886-2-8698-3699 http://www.locosystech.com

![](_page_8_Picture_158.jpeg)

Table 5.1-6 Mode 1

![](_page_8_Picture_159.jpeg)

Table 5.1-7 Mode 2

![](_page_8_Picture_160.jpeg)

Table 5.1-8 GNSS system ID

![](_page_8_Picture_161.jpeg)

### GSV---GNSS Satellites in View

Table 5.1-9 contains the values for the following example:

\$GPGSV,3,1,09,8,71,268,47,27,63,18,49,11,44,191,46,4,41,237,46,1\*54 \$GPGSV,3,2,09,16,38,42,42,9,32,279,39,26,22,70,38,31,15,131,36,1\*56 \$GPGSV,3,3,09,7,15,320,40,1\*6B \$GPGSV,1,1,04,8,71,268,50,27,63,18,49,9,32,279,43,26,22,70,42,8\*6C \$GLGSV,2,1,05,82,63,47,47,83,56,182,36,80,47,9,42,79,33,85,45,1\*71 \$GLGSV,2,2,05,81,15,27,37,1\*71

![](_page_9_Picture_0.jpeg)

\$GAGSV,1,1,04,08,48,300,43,03,47,025,45,13,36,309,42,05,06,061,34,7\*79 \$GAGSV,1,1,04,08,48,300,43,03,47,025,47,13,36,309,43,05,06,061,33,1\*7B \$GBGSV,5,1,17,12,80,182,47,24,64,5,51,7,58,355,44,3,57,205,45,1\*7C \$GBGSV,5,2,17,1,54,141,44,34,52,211,49,9,48,230,45,10,47,316,42,1\*79 \$GBGSV,5,3,17,26,44,100,47,16,39,207,43,4,38,117,41,2,37,240,41,1\*77 \$GBGSV,5,4,17,39,37,210,43,6,36,198,41,38,27,173,41,25,18,317,42,1\*4E \$GBGSV,5,5,17,35,16,39,40,1\*7F \$GBGSV,1,1,02,24,64,5,50,26,44,100,43,4\*77

Table 5.1-9 GSV Data Format

![](_page_9_Picture_190.jpeg)

## RMC---Recommended Minimum Specific GNSS Data

Table 5.1-10 contains the values for the following example:

\$GNRMC,070143.000,A,2503.71317,N,12138.74533,E,0.002,70.50,130220,,,A,V\*01

Table 5.1-10 RMC Data Format

![](_page_9_Picture_191.jpeg)

![](_page_10_Picture_0.jpeg)

LOCOSYS Technology Inc. 20F.-13, No.79, Sec. 1, Xintai 5th Rd., Xizhi District, New Taipei City 221, Taiwan <sup>®</sup>886-2-8698-3698 886-2-8698-3699 http://www.locosystech.com

![](_page_10_Picture_169.jpeg)

## VTG---Course Over Ground and Ground Speed

Table 5.1-11 contains the values for the following example:

\$GNVTG,0.00,T,,M,0.003,N,0.006,K,A\*26

Table 5.1-11 VTG Data Format

![](_page_10_Picture_170.jpeg)

![](_page_11_Picture_0.jpeg)

LOCOSYS Technology Inc. 20F.-13, No.79, Sec. 1, Xintai 5th Rd., Xizhi District, New Taipei City 221, Taiwan <sup>8</sup>886-2-8698-3698 886-2-8698-3699 http://www.locosystech.com

![](_page_11_Picture_124.jpeg)

## GST---Estimated error in position solution

Table 5.1-12 contains the values for the following example:

\$GNGST,075707.000,2.9,1.8,1.5,113.3,1.6,1.8,5.9\*7F

Table 5.1-12 GST Data Format

![](_page_11_Picture_125.jpeg)

![](_page_12_Picture_0.jpeg)

## 5.2 Proprietary commands

The commonly used commands are in the following.

## 5.2.1 ID: 001

[Description]

PAIR ACK. Acknowledge of the input command.

[Return]

\$PAIR001,Command\_ID,Result\*CS<CR><LF>

Command ID: The command / packet type the acknowledge responds.

Result: The result of the command.

0: The command was successfully sent.

- 1: The command is processing. You must wait for the result.
- 2: Sending the command failed.

3: This command ID is not supported.

4: Command parameter error. Out of range / some parameters were lost / checksum error.

5: Service is busy. You can try again soon.

[Example]

Send:

\$PAIR002\*38\r\n

Response:

 $$PAIR001,002,0*39\r\nm = > Success$ 

## 5.2.2 ID: 002

[Description]

Power on the GNSS system. Include DSP/RF/Clock and other GNSS sections.

[Data Field]

\$PAIR002\*CS<CR><LF>

[Return]

PAIR ACK for send result.

[Example]

Send:

\$PAIR002\*38\r\n

Response:

 $$PAIR001,002,1*38\r\n = > The power on process is running. Please wait a moment.$  $$PAIR001,002,0*39$ \r\n ==> Power on was successful.

## 5.2.3 ID: 003

[Description]

![](_page_13_Picture_0.jpeg)

Power off GNSS system. Include DSP/RF/Clock and other GNSS sections. The location service is not available after this command is executed. The module can still receive configuration commands.

#### [Data Field]

\$PAIR003\*CS<CR><LF>

#### [Return]

PAIR ACK for send result.

#### [Example]

Send:

\$PAIR003\*39\r\n

#### Response:

 $$PAIR001,003,1*39\r\n\n\rightharpoonup$n \implies$  The power off process is running. Please wait a moment.  $$PAIR001,003,0*38\r\nm = > Power off was successful.$ 

#### 5.2.4 ID: 004

```
[Description]
```
Hot Start. Use the available data in the NVRAM.

[Data Field]

\$PAIR004\*CS<CR><LF>

#### [Return]

PAIR ACK for send result.

[Example]

Send:

\$PAIR004\*3E\r\n

Response:

 $$PAIR001,004,0*3F\r\nightharpoonup$  Success

### 5.2.5 ID: 005

[Description]

Warm Start. Not using Ephemeris data at the start.

[Data Field]

\$PAIR005\*CS<CR><LF>

#### [Return]

PAIR ACK for send result.

[Example]

Send:

\$PAIR005\*3F\r\n

Response:

![](_page_14_Picture_0.jpeg)

 $$PAIR001,005,0*3E\r\nightharpoonup$  Success

### 5.2.6 ID: 006

[Description]

Cold Start. Not using the Position, Almanac and Ephemeris data at the start.

[Data Field]

\$PAIR006\*CS<CR><LF>

[Return]

PAIR ACK for send result.

[Example]

Send:

\$PAIR006\*3C\r\n

Response:

 $$PAIR001,006,0*3D\r n = > Success$ 

#### 5.2.7 ID: 007

[Description]

Full Cold Start.

In addition to Cold start, this command clears the system/user configurations at the start.

It resets the GNSS module to the factory default.

#### [Data Field]

\$PAIR007\*CS<CR><LF>

#### [Return]

PAIR\_ACK for send result.

[Example]

Send:

\$PAIR007\*3D\r\n

Response:

 $$PAIR001,007,0*3C\r\nightharpoonup$ = > Success$ 

### 5.2.8 ID: 864

[Description]

Set baud rate configuration.

[Data Field]

\$PAIR864,<Port\_Type>,<Port\_Index>,<Baudrate>\*CS<CR><LF>

Port Type: HW Port Type.

0: UART

Port\_Index: HW Port Index

![](_page_15_Picture_0.jpeg)

#### 0: UART0

Baudrate: the baud rate needs config.

Support 115200, 230400, 460800, 921600, 3000000

#### [Return]

PAIR ACK for send result.

[Example]

Send:

\$PAIR864,0,0,115200\*1B\r\n

Response:

 $$PAIR001,864,0*31\nr\n = > Success$ 

#### [Note]

The change will take effect after reboot.

#### 5.2.9 ID: 050

[Description]

Set Position Fix Interval.

If set less than 1000 ms, ASCII NMEA will automatically increase the update interval in order to decrease IO throughput.

#### [Data Field]

\$PAIR050,<Fix\_Interval>\*CS<CR><LF>

Fix Interval: Position fix interval in milliseconds (ms). [Range:  $100 ~ 1000$ ]

#### [Return]

PAIR ACK for send result.

[Example]

Send:

\$PAIR050,1000\*12\r\n

Response:

 $$PAIR001,050,0*3E\r\nightharpoonup => Success$ 

### 5.2.10 ID: 051

[Description]

Get Position Fix Interval.

#### [Data Field]

\$PAIR051\*CS<CR><LF>

#### [Return]

1. PAIR\_ACK for send result.

2. \$PAIR050,<Fix\_Interval>\*CS<CR><LF>

Fix\_Interval: Position fix interval in milliseconds (ms). [Range:  $100 \sim 1000$ ]

![](_page_16_Picture_0.jpeg)

[Example]

Send:

\$PAIR051\*3E\r\n

Response:

 $$PAIR001.051.0*3F\r{n} = > Success$ \$PAIR051,1000\*13\r\n

### 5.2.11 ID: 062

```
[Description]
```
Set the NMEA sentence output interval of corresponding NMEA type.

[Data Field]

\$PAIR062,<Type>,<Output\_Rate>\*CS<CR><LF>

Type: NMEA Type

-1 Reset all sentence to default value.

0 NMEA\_SEN\_GGA, // GGA interval - GPS Fix Data

- 1 NMEA\_SEN\_GLL, // GLL interval Geographic Position Latitude longitude
- 2 NMEA\_SEN\_GSA, // GSA interval GNSS DOPS and Active Satellites
- 3 NMEA\_SEN\_GSV, // GSV interval GNSS Satellites in View
- 4 NMEA\_SEN\_RMC, // RMC interval Recommended Minimum Specific GNSS Sentence
- 5 NMEA\_SEN\_VTG, // VTG interval Course Over Ground and Ground Speed
- 6 NMEA SEN ZDA, // ZDA interval Time & Date
- 7 NMEA\_SEN\_GRS, // GRS interval GNSS Range Residuals

8 NMEA\_SEN\_GST, // GST Interval - GNSS Pseudorange Error Statistics

Output Rate: Output interval setting (Valid range:  $0~20$ )

- 0 Disabled or not supported sentence
- 1 Output once every one position fix
- 2 Output once every two position fixes
- 3 Output once every three position fixes
- 4 Output once every four position fixes
- 5 Output once every five position fixes

[Return]

PAIR ACK for send result.

[Example]

Send:

\$PAIR062,0,3\*3D\r\n

Response:

```
$PAIR001,062,0*3F\r\nightharpoonup$ Success
```
![](_page_17_Picture_0.jpeg)

## 5.2.12 ID: 063

[Description]

Get the NMEA sentence output interval of corresponding NMEA type.

[Data Field]

\$PAIR063,<Type>\*CS<CR><LF>

Type: NMEA Type

-1 return all sentence configuration.

![](_page_17_Picture_172.jpeg)

Sentence

![](_page_17_Picture_173.jpeg)

[Return]

1. PAIR\_ACK for send result.

2. \$PAIR063,<Type>,<Output\_Rate>\*CS<CR><LF>

Type: NMEA Type

![](_page_17_Picture_174.jpeg)

Sentence

![](_page_17_Picture_175.jpeg)

Output\_Rate: Output interval setting (Valid range: 0~20, default value: 1)

0 - Disabled or not supported sentence

1 - Output once every one position fix

2 - Output once every two position fixes

3 - Output once every three position fixes

4 - Output once every four position fixes

5 - Output once every five position fixes

![](_page_18_Picture_0.jpeg)

[Example]

Send:

\$PAIR063.0\*23\r\n

Response:

 $$PAIR001.063.0*3E\r\n = > Success$ 

\$PAIR063,0,3\*3C\r\n

## 5.2.13 ID: 071

[Description]

Query the static navigation speed threshold.

[Data Field]

\$PAIR071\*CS<CR><LF>

### [Return]

1. PAIR\_ACK for send result.

2. \$PAIR071,<Speed\_threshold>\*CS<CR><LF>

Speed threshold:  $0~2$  m/s.

The maximum is 2.0 m/s.

## [Example]

Send:

\$PAIR071\*3C\r\n

#### Response:

 $$PAIR001,071,0*3D\$ r\n ==> Success

\$PAIR071,0.4\*3A\r\n

## 5.2.14 ID: 080

[Description]

Set navigation mode.

### [Data Field]

\$PAIR080,<CmdType>\*CS<CR><LF>

CmdType:

- 0. Normal mode: For general purpose
- 1. Fitness mode: For running and walking purpose so that the low-speed  $(5 \text{ m/s})$  movement will have more of an effect on the position calculation.
- 2. Reserved
- 3. Reserved
- 4. Stationary mode: For stationary applications with zero dynamics.
- 5. Drone mode: Used for drone applications with equivalent dynamics range and vertical acceleration on different flight phase. (Ex. hovering, cruising, etc.)

![](_page_19_Picture_0.jpeg)

- 6. Reserved
- 7. Swimming mode: For swimming purpose so that it smooths the trajectory and improves the accuracy of distance calculation.
- 8. Reserved
- 9. Bike mode: For sharing bike application.

#### [Return]

PAIR ACK for send result.

#### [Example]

Send:

 $$PAIR080,1*2F\r\nightharpoonup = > Enter fitness mode.$ 

Response:

 $$PAIR001,080,0*33\r\nm = > Success$ 

### 5.2.15 ID: 081

[Description]

Get navigation mode.

[Data Field]

```
 $PAIR081*CS<CR><LF>
```
### [Return]

1. PAIR\_ACK for send result.

2. \$PAIR081,<CmdType>\*CS<CR><LF>

CmdType:

- '0' [Default Value] Normal mode: For general purpose
- '1' Fitness mode: For running and walking activities so that the low-speed (< 5 m/s) movement will have more of an effect on the position calculation.
- '2' Reserved
- '3' Reserved
- '4' Stationary mode: For stationary applications where a zero dynamic assumed.
- '5' Reserved
- '6' Reserved
- '7' Swimming mode: For swimming purpose so that it smooths the trajectory and improves the accuracy of distance calculation.

#### [Example]

Send:

\$PAIR081\*33\r\n

Response:

 $$PAIR001,081,0*32\r\n = > Success$ 

 $$PAIR081,1*2E\r\nightharpoonup$ = > Current is fitness mode.$ 

![](_page_20_Picture_0.jpeg)

### 5.2.16 ID: 400

[Description]

Set DGPS correction data source mode.

[Data Field]

\$PAIR400,<Mode> \*CS<CR><LF>

Mode: DGPS data source mode.

'0': No DGPS source

'1': RTCM

'2': SBAS (Include WAAS/EGNOS/GAGAN/MSAS)

'3': QZSS SLAS

#### [Return]

PAIR ACK for send result.

#### [Example]

Send:

 $$PAIR400,2*20\r\n~ == > Set SBAS Mode$ 

Response:

 $$PAIR001,400,0*3F\r\nightharpoonup$  Success

### 5.2.17 ID: 401

[Description]

Query the DGPS data source mode.

[Data Field]

\$PAIR401\*CS<CR><LF>

#### [Return]

1. PAIR\_ACK for send result.

2. \$PAIR401,<Mode>\*CS<CR><LF>

Mode: DGPS data source mode.

'0': No DGPS source

'1': RTCM

'2': SBAS (Include WAAS/EGNOS/GAGAN/MSAS)

'3': QZSS SLAS

[Example]

Send:

 $$PAIR401*3F\$ 

#### Response:

 $$PAIR001,401,0*3E\r\nightharpoonup$  Success

 $$PAIR401,2*21\$ r\n ==> SBAS Mode

![](_page_21_Picture_0.jpeg)

### 5.2.18 ID: 410

[Description]

Enable searching a SBAS satellite or not.

When navigation mode is Fitness or Swimming mode, SBAS is not supported.

[Data Field]

\$PAIR410,<Enabled>\*CS<CR><LF>

Enabled: Enable or disable

 $'0'$  = Disable

 $'1'$  = Enable

[Return]

PAIR ACK for send result.

[Example]

Send:

 $\text{SPAIR410,1*22}\r\nightharpoonup$ n ==> Enable SBAS

Response:

 $\text{SPAIR}001,410,0^*3E\$  =  $\text{Success}$ 

### 5.2.19 ID: 420

[Description]

Enable the QZSS SLAS (Sub-meter Level Augmentation Service) operation.

When navigation mode is Fitness or Swimming mode, QZSS SLAS is not supported.

[Data Field]

\$PAIR420,<Enabled>\*CS<CR><LF>

Enabled: Enable or disable

 $'0'$  = Disable

 $'1'$  = Enable

[Return]

PAIR\_ACK for send result.

[Example]

Send:

 $\text{SPAIR420,1*21}\r\nm ==> Enable QZSS SLAS$ 

Response:

 $$PAIR001,420,0*3D\r\nightharpoonup$ = > Success$ 

## 5.2.20 ID: 513

[Description]

Save the current configuration from RTC RAM to flash.

![](_page_22_Picture_0.jpeg)

[Data Field] \$PAIR513\*CS<CR><LF> [Return] PAIR ACK for send result. [Example] Send: \$PAIR513\*3D\r\n

Response:

\$PAIR001,513,0\*3C\r\n

#### [Note]

The changes of the configuration are kept in the RTC RAM that is powered from V\_BCKP pin. If the power from V\_BCKP pin is not kept, the changes will be lost after system reboot. The user can use this command to save the changes into the non-volatile flash memory.

### 5.2.21 ID: 514

[Description]

Clear the current configuration and restore the factory default settings. This function does not support run time restore when GNSS is power on. Please send \$PAIR003 command to power off GNSS before using this command.

[Data Field]

```
 $PAIR514*CS<CR><LF>
```
[Return]

PAIR ACK for send result.

[Example]

Send:

\$PAIR514\*3A\r\n

Response:

\$PAIR001,514,0\*3B\r\n

![](_page_23_Picture_0.jpeg)

## 6 Pin assignment and descriptions

![](_page_23_Picture_3.jpeg)

Table 6-1 Pin descriptions

![](_page_23_Picture_147.jpeg)

LOCOSYS Technology Inc. 20F.-13, No.79, Sec. 1, Xintai 5th Rd., Xizhi District, New Taipei City 221, Taiwan <sup>5</sup>886-2-8698-3698 ■ 886-2-8698-3699 http://www.locosystech.com

![](_page_24_Picture_165.jpeg)

<Note>

1. USB selective suspend function is not supported.

- 2. Refer to Fig 3-4 and Table 3.1 for the application of controlling an external active antenna and getting its status.
- 3. In order to get the advantage of hybrid ephemeris prediction, this pin must be always powered during the period of effective ephemeris prediction.
- 4. If an abnormal input voltage as shown in the figure below is input, even if the correct voltage is input again later, the module may not work until V\_BCKP pin is re-powered.

![](_page_24_Figure_8.jpeg)

![](_page_25_Picture_0.jpeg)

## 7 DC & Temperature characteristics

## 7.1 Absolute maximum ratings

![](_page_25_Picture_229.jpeg)

## 7.2 DC Electrical characteristics

![](_page_25_Picture_230.jpeg)

Note 1. This happens when downloading AGPS data to the module.

Note 2. Measured when position fix (1Hz) is available, input voltage is 3.3V and the function of self-generated ephemeris prediction is inactive. If USB interface is enabled, it will increase about 8mA.

![](_page_26_Picture_0.jpeg)

# 7.3 Temperature characteristics

![](_page_26_Picture_55.jpeg)

![](_page_27_Picture_0.jpeg)

- 8 Mechanical specification
	- 8.1 Outline dimensions

![](_page_27_Figure_4.jpeg)

![](_page_27_Picture_95.jpeg)

8.2 Recommended land pattern dimensions

![](_page_27_Figure_7.jpeg)

Note: The recommended land pattern dimensions are shown for reference only, as actual pad layouts may vary depending on application.

![](_page_28_Picture_0.jpeg)

## 9 Reel Packing information

## 9.1 ESD precaution

GNSS modules are electrostatic sensitive devices. Handling the modules without proper ESD protection may result in severe damage to them. ESD protection must be implemented throughout the processing, handling and even when the modules are being returned for repair.

## 9.2 Packaging

The modules are sealed in a moisture barrier ESD bag with the appropriate units of desiccant and a humidity indicator card. It should not be opened until the modules are ready to be soldered onto the application.

![](_page_28_Figure_7.jpeg)

## 9.2.1 Packaging

![](_page_29_Picture_0.jpeg)

LOCOSYS Technology Inc. 20F.-13, No.79, Sec. 1, Xintai 5th Rd., Xizhi District, New Taipei City 221, Taiwan <sup>®</sup>886-2-8698-3698 ■ 886-2-8698-3699 http://www.locosystech.com

## 9.2.2 Box packaging

![](_page_29_Figure_3.jpeg)

![](_page_30_Picture_0.jpeg)

## 9.3 Moisture sensitivity level

The moisture sensitivity level of the module is 3. After the sealed bag is opened, modules should be mounted within 168 hours at factory conditions of  $\leq 30^{\circ}$ C and 60% RH or stored at ≦ 20% RH.

The modules require baking before mounting if above conditions are not met. If baking is required, the modules without the tape and reel may be baked for:

- a. 192 hours at  $40^{\circ}\text{C} + 5^{\circ}\text{C}$  / -0°C and < 5% RH
- b. 24 hours at  $125\degree C + 5\degree C$  / -0 $\degree C$

![](_page_30_Figure_7.jpeg)

![](_page_30_Figure_8.jpeg)

Note the module mounted to the top side (first reflow side) may fall off during reflow soldering of the bottom side.

![](_page_31_Picture_0.jpeg)

## 10 Product marking and ordering information

## 10.1 Product marking

The marking of the module is engraved on the metal shielding that has product information, such as LOCOSYS logo, product name and manufacturing date.

## 10.2 Ordering information

![](_page_31_Picture_81.jpeg)

![](_page_32_Picture_0.jpeg)

LOCOSYS Technology Inc. 20F.-13, No.79, Sec. 1, Xintai 5th Rd., Xizhi District, New Taipei City 221, Taiwan  $\textcircled{8}86-2-8698-3698$  886-2-8698-3699 http://www.locosystech.com

# Document change list

Revision 1.0 (November 23, 2022)

- **•** Official release.
- Revision 1.1 (June 12, 2023)
- Added "AEC-Q104 compliant" in section 2.